# Привязать к типу ключа

#### Привязать к типу ключа:

/GS3S[=[N]:[L]:[ID]:[S]:[<FileName.bin>]],

/GN3S[=[N]:[L]:[ID]:[S]:[<FileName.bin>]],

/GC[=[N]:[L]:[ID]:[S]:[<FileName.bin>]],

/GS3[=[N]:[L]:[ID]],

/GN3[=[N]:[L]:[ID]],

/GS2[=[N]:[L]:[ID]],

/GN2[=[N]:[L]:[ID]],

/GSP[=[N]:[L]:[ID]:[S]:[<FileName.bin>]]

/GSPN[=[N]:[L]:[ID]:[S[<FileName.bin>]]

#### Описание:

Указание модели ключей, к которым будет привязано приложение:

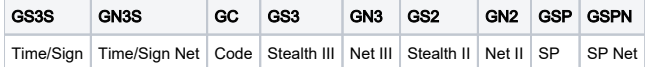

# Дополнительные параметры:

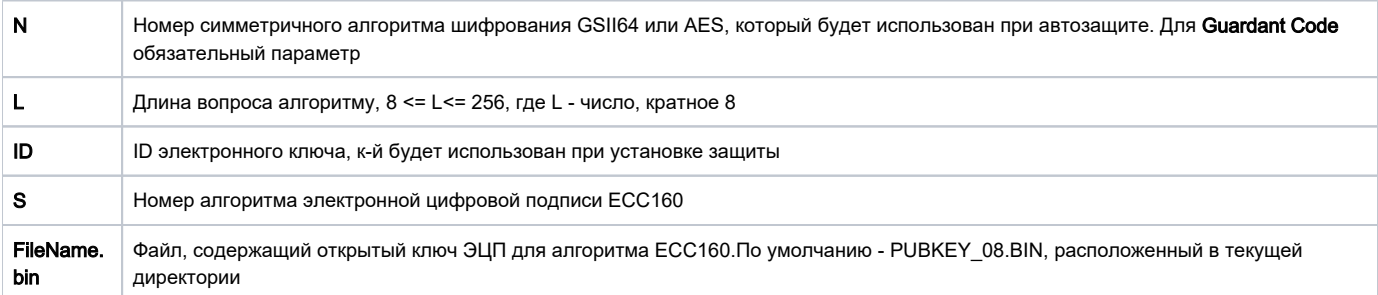

Если при защите использовались опции этой группы, запуск защищенного приложения будет возможен только при наличии электронного ключа, т. к. приложение при защите настраивается на код доступа и привязывается к ключу заданного типа, подсоединенному к компьютеру на момент защиты.

Можно задавать одновременно несколько опций из этой группы – в любом сочетании. При этом защищенное приложение будет запущено, если хотя бы один из заданных типов электронных ключей Guardant будет подсоединен к компьютеру.

#### 1. Нотация

Дополнительные параметры указываются через символ-разделитель – двоеточие. Необязательные параметры можно пропускать, при этом если за пропущенным следуют другие параметры, то символ : требуется печатать.

# Пример:

#### /GS3S=:::2

Привязка к Guardant Sign с умолчательным алгоритмом шифрования и алгоритмом типа ECC160 под номером 2 (с открытым ключом по умолчанию); ID не указывается.

# 2. Алгоритм шифрования

При задании дополнительных параметров N и L в процессе защиты будут использоваться симметричные алгоритмы шифрования GSII64 или AES с указанным номером и длиной вопроса.

Если параметр N не задан, то процесс защиты будет выполнен с алгоритмом по умолчанию.

Параметры алгоритма по умолчанию зависят от типа ключа:

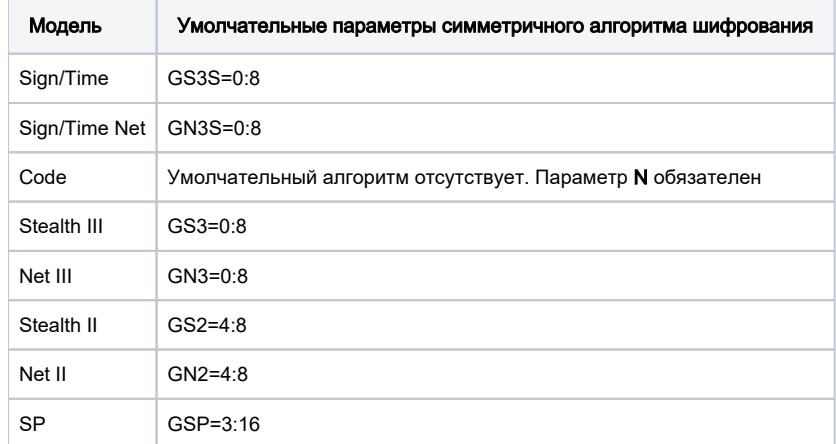

Если алгоритм по умолчанию для указанного типа ключа отсутствует в прошивке ключа, будет выдана соответствующая ошибка.

Если параметр L не задан, алгоритм будет вызван с длиной вопроса по умолчанию. При использовании неверного значения L будет выдана соответствующая ошибка.

#### 3. Выбор ключа для защиты из нескольких подсоединненых к портам

Если к компьютеру подсоединены несколько ключей одной модели, то чтобы выбрать для проведения защиты определенный ключ, следует указать его ID при помощи одноименного параметра. ID задается в десятичном (ID=1234), или в шестнадцатеричном (0xABCD) виде.

### 4. Проверка цифровой подписи

При установленном параметре S защищенное приложение будет автоматически, наряду с регулярными вызовами [GrdTransform,](https://dev.guardant.ru/display/DOC/GrdTransform) вызывать последовательность функций [GrdSign](https://dev.guardant.ru/display/DOC/GrdSign) – [GrdVerifySign](https://dev.guardant.ru/display/DOC/GrdVerifySign) для выработки и проверки ЭЦП случайного числа.

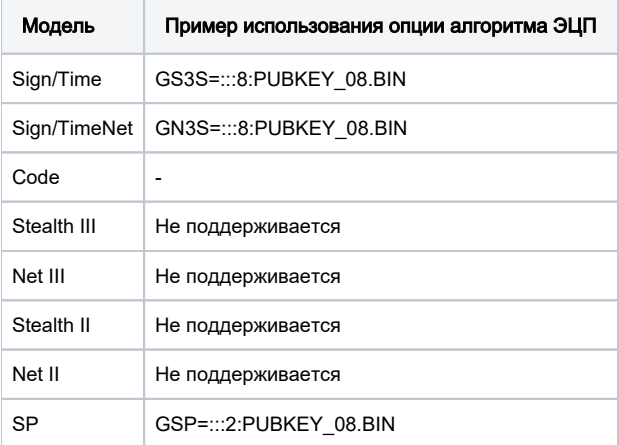

Если при работе с алгоритмом ECC160 (параметр S установлен) не задан параметр FileName.bin, то будет использован умолчательный открытый ключ PUBKEY\_08.BIN из текущего каталога.

#### Важно!

1. В ключах, которые передаются клиентам вместе с защищенным приложением, должны быть созданы алгоритмы с таким же номером, определителем и длиной запроса, какие были указаны при защите.

2. Если опции этой группы не использовались, приложение не будет привязано к электронному ключу (т. е. оно будет запускаться и в случае, когда ни один из электронных ключей не подсоединен к компьютеру). Однако оно будет защищено от отладчиков. Вы можете использовать эту возможность, например, для защиты приложений, которые без электронного ключа работают в деморежиме.

# Пример:

#### NwKey32.exe /GS3S=5:::2 /GS3::12345678 MyProg.exe

Защищенное Win32-приложение MyProg.exe будет запускаться в случае, если к компьютеру подсоединен ключ Guardant Sign с симметричным алгоритмом #5 (длина вопроса по умолчанию) и ECC-алгоритмом #2 (открытый ключ по умолчанию) или Guardant Stealth III с умолчательными параметрами и ID=12345678.

Причем для ключа Guardant Sign в процессе работы будет вырабатываться и проверяться цифровая подпись случайного числа, генерируемого вакциной.